## 国道事務所の管内図閲覧システムに関する取り組みについて

国土交通省国土技術政策総合研究所 高度情報化研究センター 情報基盤研究室 ○川 城 研 吾

同 さんじょう こうしょう おおおお 青の山の憲 明の 同 さいしん こうしん こうしん 上の坂の克の巳

## 1.はじめに

住民に対するサービスの高度化が求められる中、国道事務所では情報技術を用いた業務の効率化を進めて いる。特に、地図上から道路関係の情報を検索、閲覧することができる GIS を用いた情報システムへの関心 は高く、積極的に導入を進めている事務所も少なくない。しかし、事務所において最も利用頻度が高く、馴 染みの地図である管内図は、電子化があまり進んでいないのが実情である。管内図は、住民等への事業説明 や関係機関との調整等の説明資料として利用されるとともに、工事発注図、災害位置図、事業説明資料、予 算要求説明資料等の元図としての利用も多く、管内図を電子化することで、管内図の必要箇所の切り取り・ 加工作業等が非常に簡便化され、より効率的に資料作成を行うことが可能となる。

そこで、今回全国の国道事務所が所有する管内図を電子化し、軽快かつ簡便に閲覧できる「事務所管内図 閲覧システム」を構築した。本稿では、今回構築した事務所管内図閲覧システム(以下、本システム)を紹 介する。

## 2.事務所管内図閲覧システムの概要

事務所管内図閲覧システム(図-1 に例を示す)は管内図を作成している国道事務所(99 事務所)の管内図 を電子化し、事務所管内図閲覧システムサーバから一元的に配信するシステムであり、現在、国土技術政策 総合研究所にサーバを設置し、配信サービスを開始している。地方整備局や事務所から国土交通省ネットワ ークを介して、事務所管内図閲覧システムサーバにアクセスすると、メニュー画面が表示され、事務所名を 選択すると管内図が表示されるという非常にシンプルな仕組みで構築している(概略のシステム構成を図-2

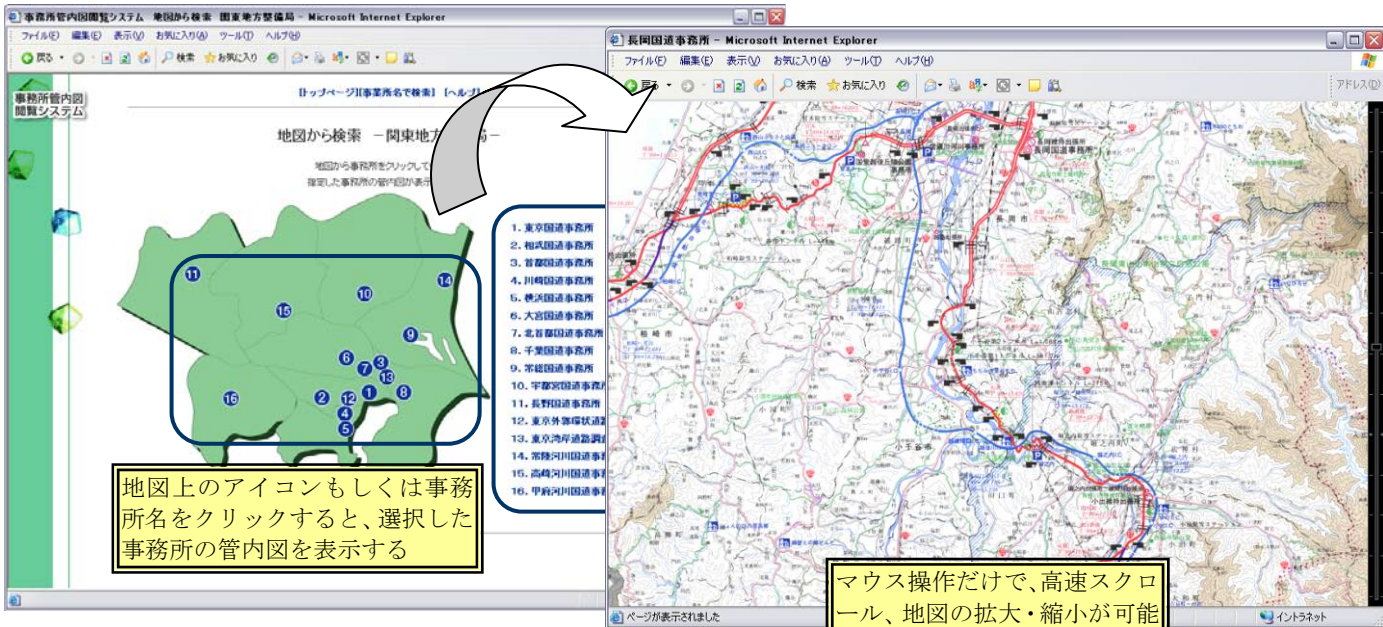

図-1 管内図配信システムのメニュー画面

に示す)。

なお、本システムを構築するにあたり、高速な画像表示・地図動作(ス クロールと拡大縮小)が大きな特徴であるドリームテクノロジーズ社の

「ZOOMA([1\)](#page-1-0) 」を採用した。当該製品は独自のデータフォーマットを用い るため、図-2 に示す通りサーバ側には専用の画像変換ツール、利用者PC 側には専用のビューワプラグインを導入する必要はあるが、A0 やA1 とい う大判用紙サイズの管内図を非常に快適に閲覧することが可能である。

また、一般的な画像配信手法を用いた場合、画像を拡大した際に、画像 が全体的に荒くなり、文字の潰れや画像の滲み等(具体的な例を図-3 に示 す)が発生するが、本製品は縮尺毎に最適な解像度の画像を配信する仕組 みを有しているため、実用の範囲内の縮尺であれば、文字の潰れや画像の 滲みが発生することがない仕組みとなっている(図-3 と同一箇所を本シス テムで表示した場合)。

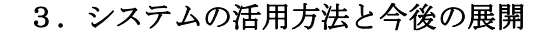

管内図閲覧システムは、任意の縮尺で必 要箇所の高品質な地図画像を、簡単かつ迅 速に取得することが可能である。そのため、 管内図を利用する資料(事業説明資料、予 算要求説明資料等)を作成する際に、地図 の必要箇所の切り貼り作業を非常に効率的 に行うことができる。

なお、管内図閲覧システムは、現在発展 途上であり、一層の利便性の向上に向けて、 以下の機能について検討を行っているとこ ろである。

- 1)主要交差点や橋梁名、所在地の名称等の リストとリンクを貼り、名称を選択する と、該当箇所を中心とする地図を表示す る地名検索機能
- 2)現行、A4 版までに限られる印刷機能を、 A3 版以上の用紙サイズに印刷できるよ う機能を拡張

また、今後のシステムバージョンアップ については、国土交通省のイントラネット 上での公開を通じ、事務所からの改善要望 を踏まえて行っていくことにしている。

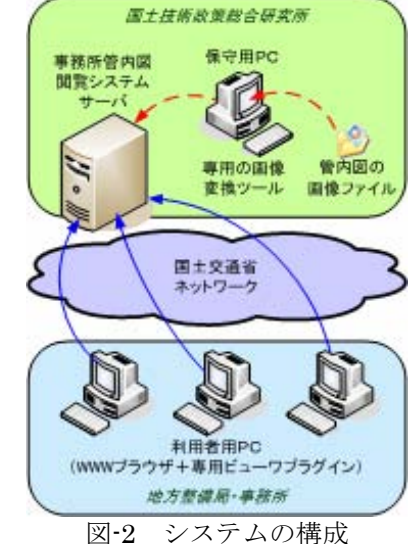

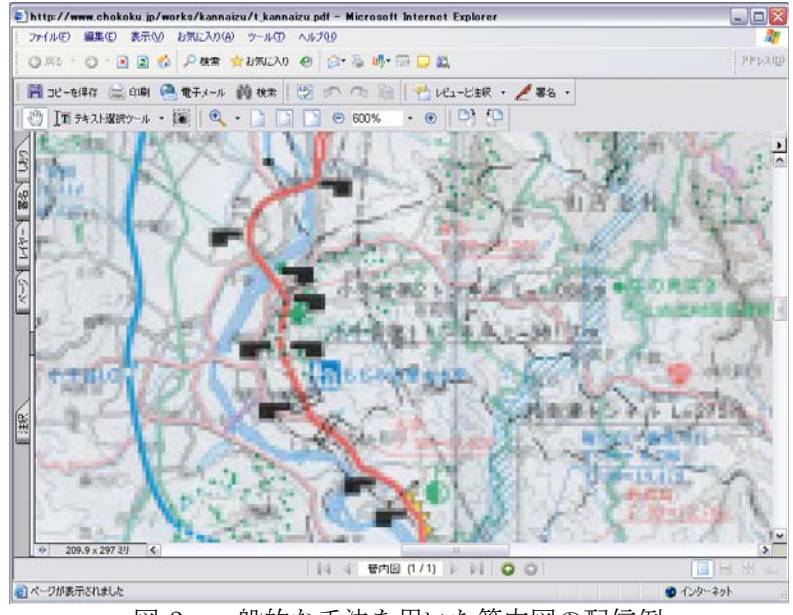

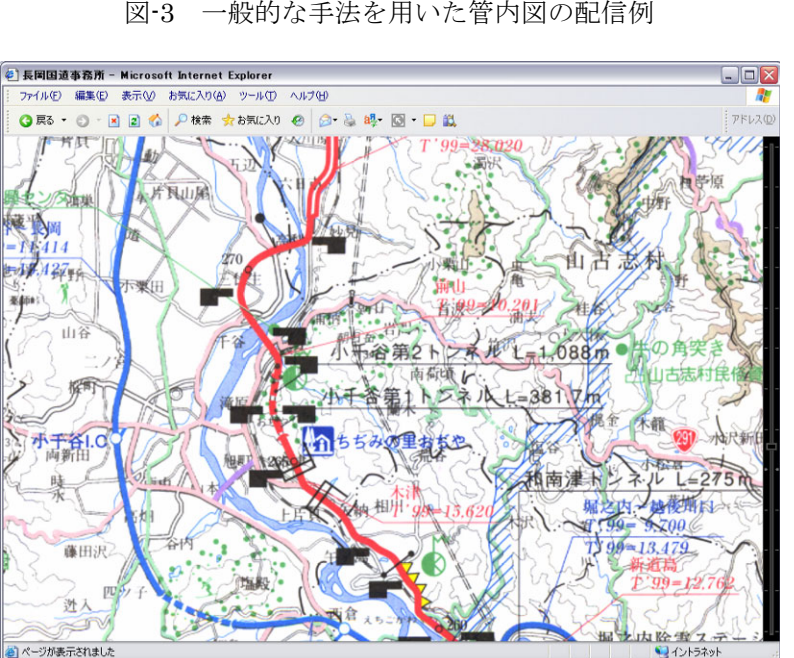

図-4 図-3 と同一箇所を本システムで表示した場合

<span id="page-1-0"></span> <sup>1</sup> ZOOMA:ドリームテクノロジーズ社の高解像度画像データをスピーディに表示する技術、詳細はドリームテクノロジーズ社 のホームページ(http://www.dreamtechnologies.com/)を参照